# **Biomeetria praks 7**

## **Illustreeritud (mittetäielik) tööjuhend**

## **Eeltöö**

- 1. Avage *MS Excel*'is oma kursuse ankeedivastuseid sisaldav (**eelmistes praktikumides puhastatud**) andmestik,
- 2. lisage uus tööleht (*Insert* / *Lisa* -> *Worksheet* / *Arvutustabel*), nimetage see ümber leheküljeks 'Praks7' ja
- 3. kopeerige kogu 'Andmed'-lehel paiknev andmetabel lehekülje 'Praks7' ülemisse vasakusse nurka.

**Ülesanne.** 

### **Kas ebameeldivaima aine grupp ja õnnelikkus on seotud, st kas õnnelike tudengite esinemissagedus on erinev, sõltuvalt ebameeldivaima aine grupist?**

- 1. Konstrueerige kahemõõtmeline sagedustabel tunnustele 'AINEKOOD' ja 'ÕNNELIK'.
- 2. Leidke sellesse tabelisse lisaks absoluutsetele sagedustele ka kahed suhtelised sagedused (nii veeru- kui ka reaprotsendid).
- 3. Kommenteerige tabelit (sõnastades laused vähemalt kahe arvutatud protsendi kohta)!
- 4. Testimaks tuvastatud seose/erinevuse statistilist olulisust, pange kirja vastav hüpoteeside paar.
- 5. Tehke uus 2-mõõtmeline sagedustabel tunnustele 'AINEKOOD' ja 'ÕNNELIK', mis seekord sisaldab üksnes absoluutseid sagedusi;
- 6. arvutage viimase alusel nullhüpoteesile vastavad (seost ei ole) sagedused ja
- 7. viige läbi hii-ruut-test (leidke *p*-väärtus).
- 8. Sõnastage lõppjäreldus (kas seos on statistiliselt oluline, mille alusel te seda otsustasite ja milles see seos ikkagi seisneb?).

## **Tööjuhend**

- **1.** Konstrueerige kahemõõtmeline sagedustabel tunnustele 'AINEKOOD' ja 'ÕNNELIK'.
	- Paigutage kursor andmetabeli suvalisse lahtrisse (leheküljel 'Praks 7').
	- *Data* / *Andmed*  $\rightarrow$ 
		- *PivotTable and PivotChart Report…* / *PivotTable ja PivotChart Aruanne…*

Loodav tabel paigutage samale 'Praks7'-lehele, näiteks:

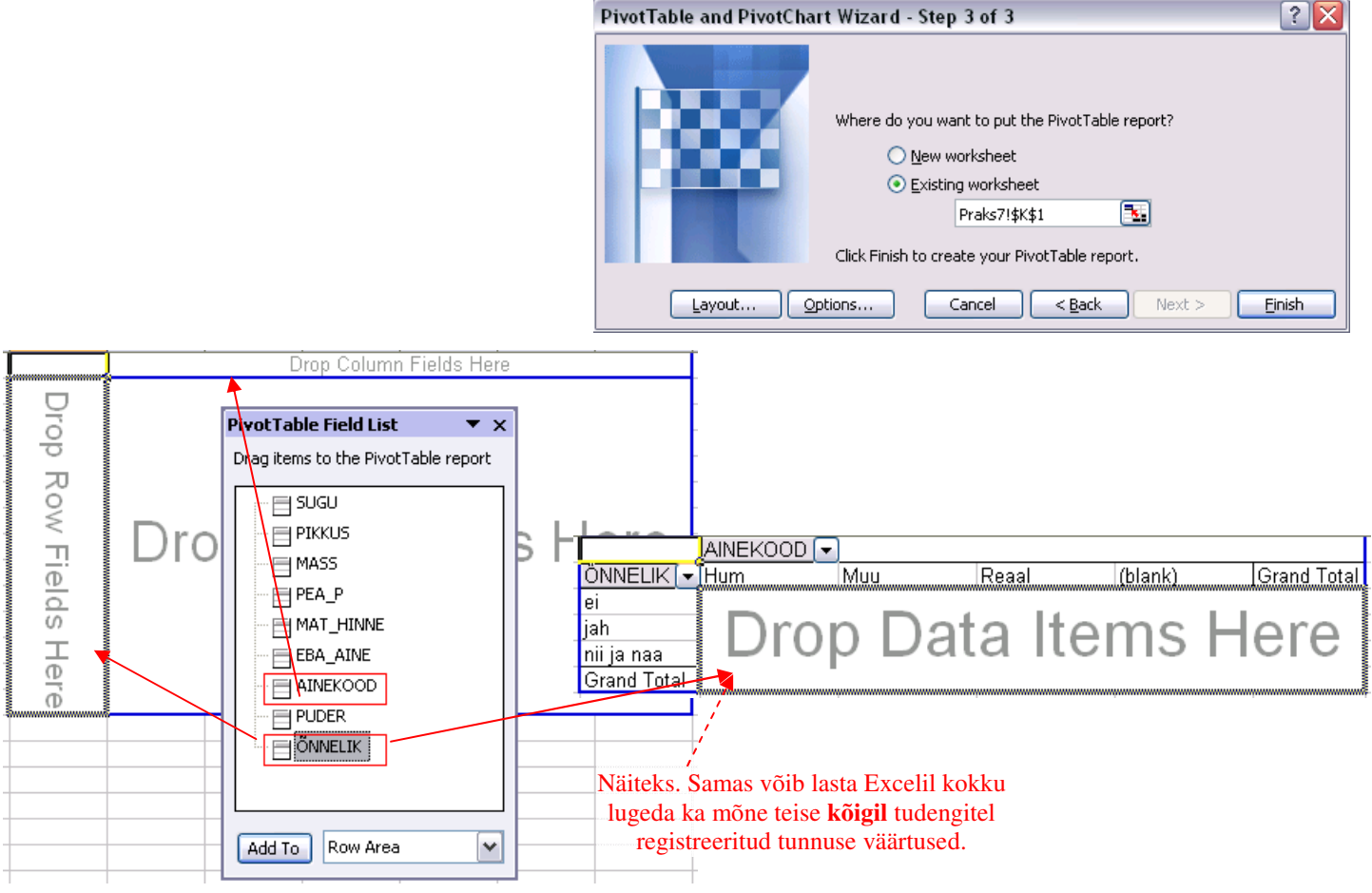

 Jätke tabelist välja märkimata ebameeldivaima ainega tudengid (blank) ja ka ainegrupp 'Muu', sest selle esinemissagedus on korrektse analüüsi tarvis liiga väike.

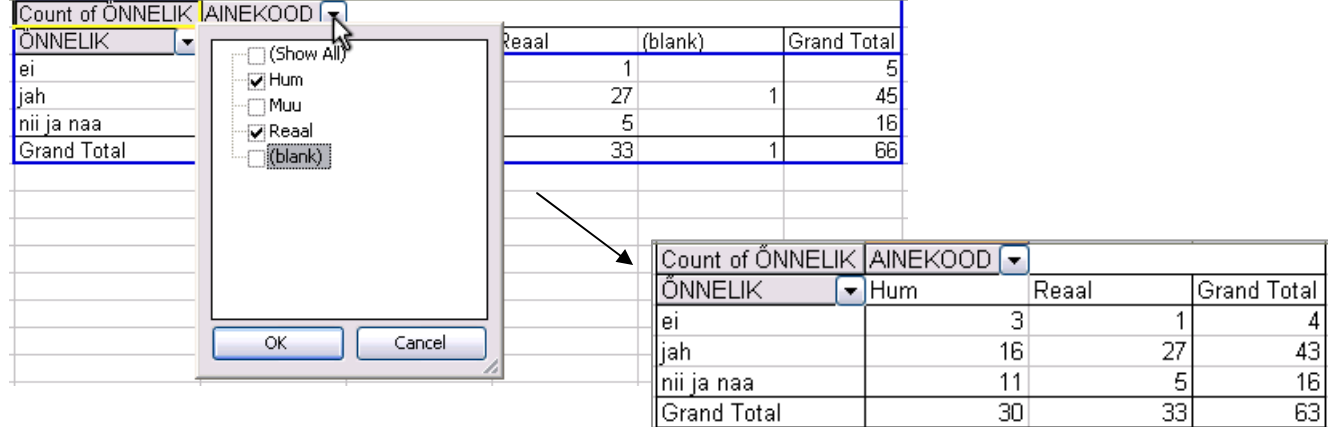

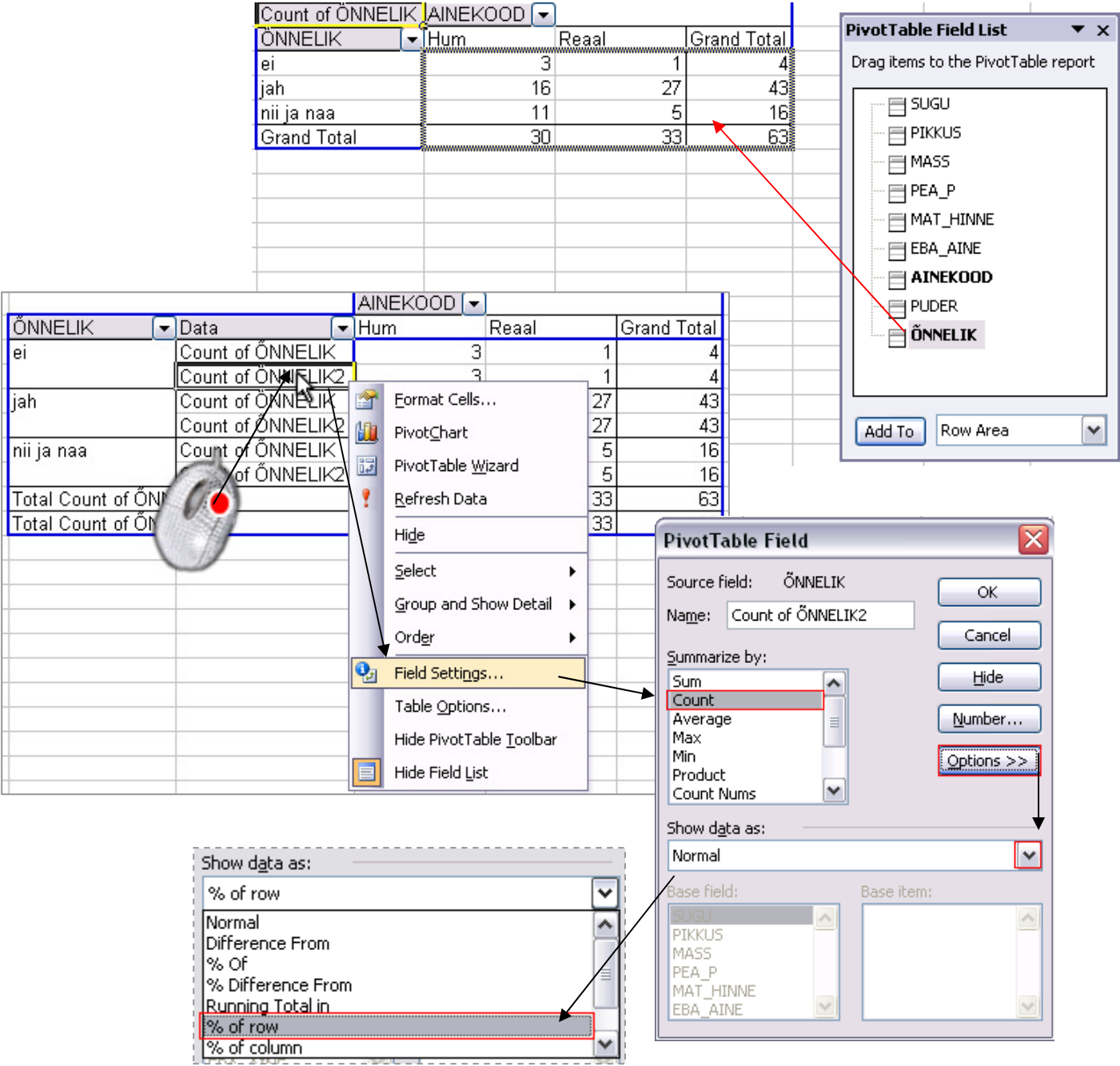

#### Tulemus:

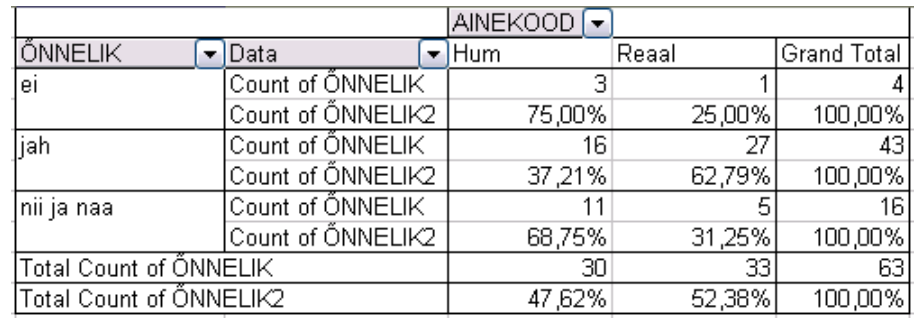

Tanel Kaart, Mirjam Vallas, Snežana Ševtsova, Alo Tänavots 3

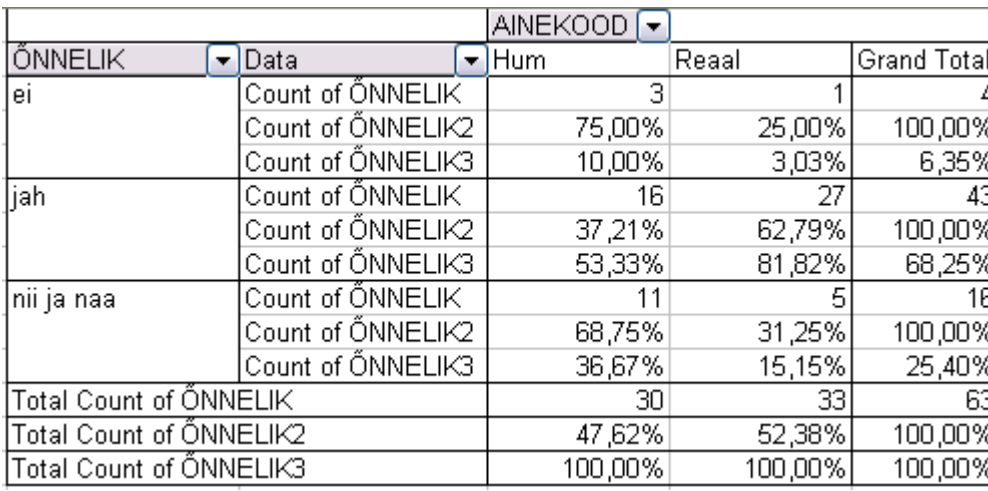

Analoogselt arvutage ka veeruprotsendid …

- **3. Kommenteerige tabelit** (sõnastades laused vähemalt ühe rea- ja ühe veeruprotsendi kohta)!
- **4.** Seose statistilise olulisuse testimiseks **pange** esmalt **kirja hüpoteeside paar** (et oleks ikka selge, mida testite).
- **5.** Tehke uus 2-mõõtmeline sagedustabel tunnustele 'AINEKOOD' ja 'ÕNNELIK', mis seekord sisaldab üksnes absoluutseid sagedusi.

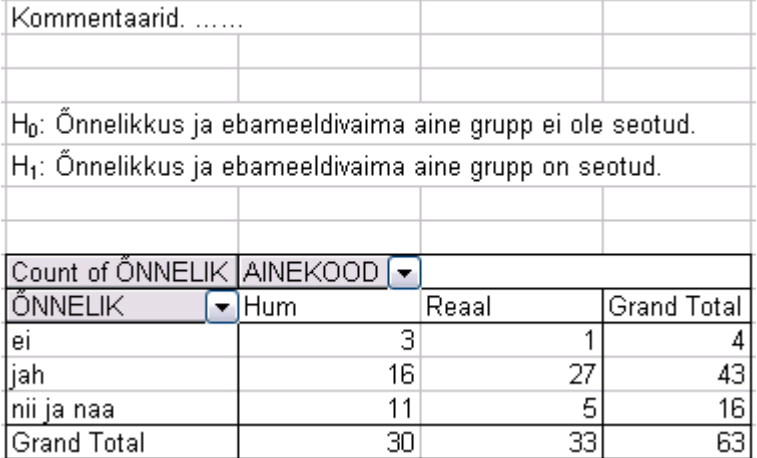

Et  $\chi^2$ -testi tulemused ei pruugi väga väikeste (< 5) sageduste korral olla õiged, on seose statistilise olulisuse testimisel mõttekas eemaldada tabelist väheesinevad väärtused.

Antud juhul on mitteõnnelike tudengite arv (4) nende analüüsi kaasamiseks liiga väike, mistõttu tuleks  $\chi^2$ -testi tarvis tunnuse ÕNNELIK väärtus 'ei' tabelist eemaldada.

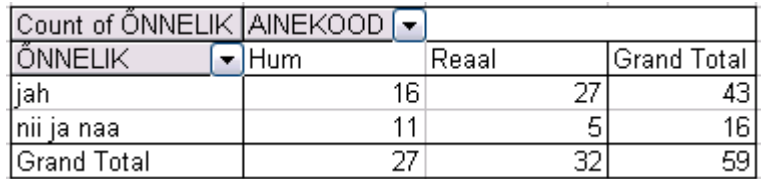

Alternatiivina võib mõnikord sarnased väärtused grupeerida (siis ei vähene andmestiku suurus, samas muutuvad järeldused üldisemaks).

**6.** Eelmises punktis moodustatud sagedustabeli lõppvariandile arvutage nullhüpoteesile vastavad sagedused (**tehke uus tabel – vt järgnevaid alapunkte sellel leheküljel!**).

Lihtsaim variant on ehk

teha koopia *Pivot Table*'i abil konstrueeritud tabeli struktuurist ja väärtustest:

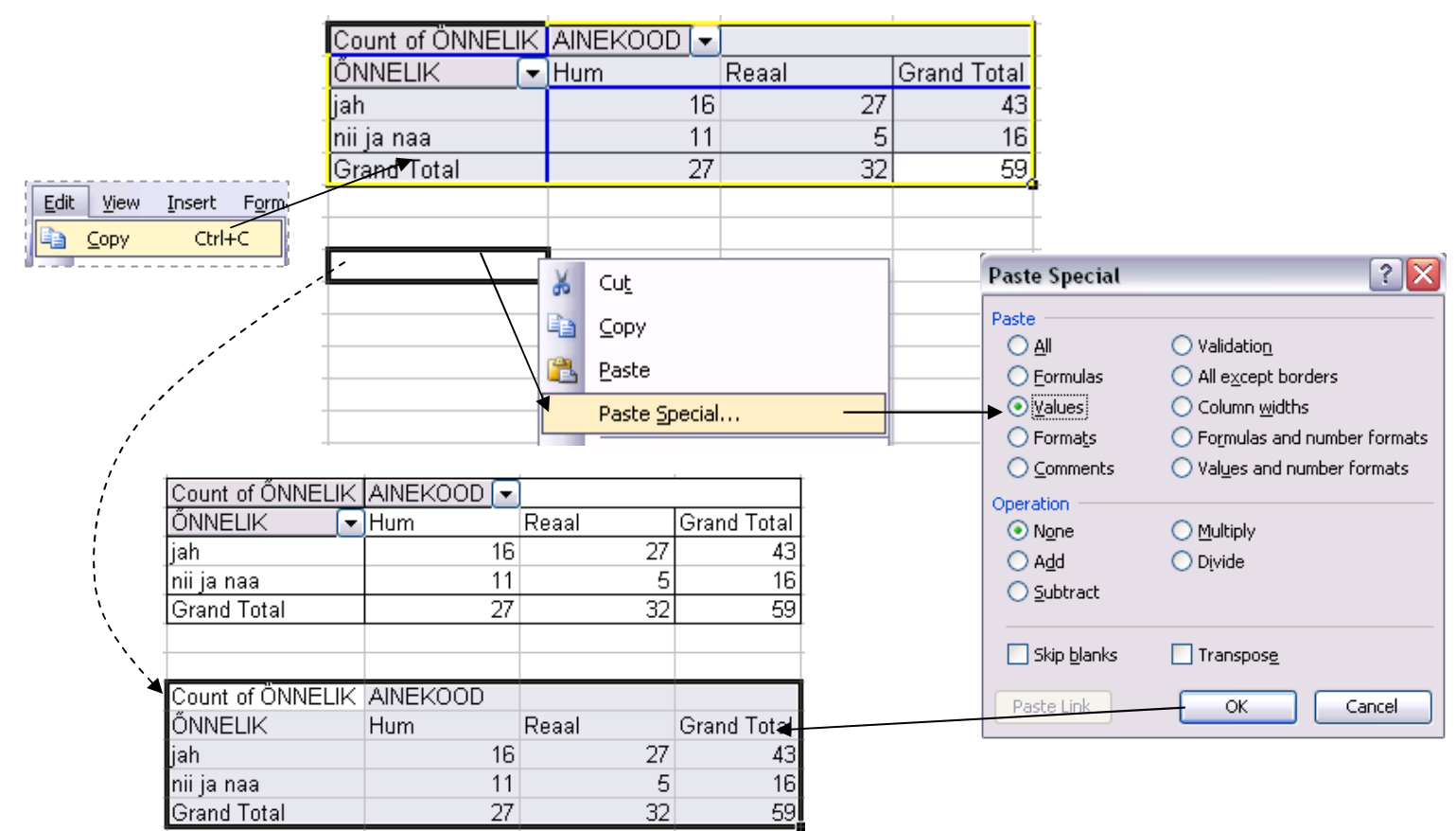

seejärel kustutada ära kopeeritud tabeli sisu

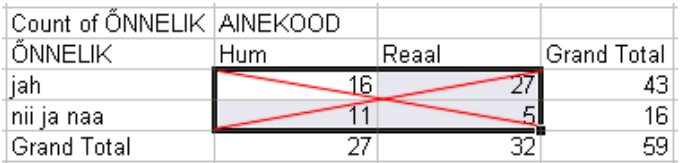

ning arvutada sinna asemele sõltumatuse juhule (nullhüpoteesile) vastavad sagedused

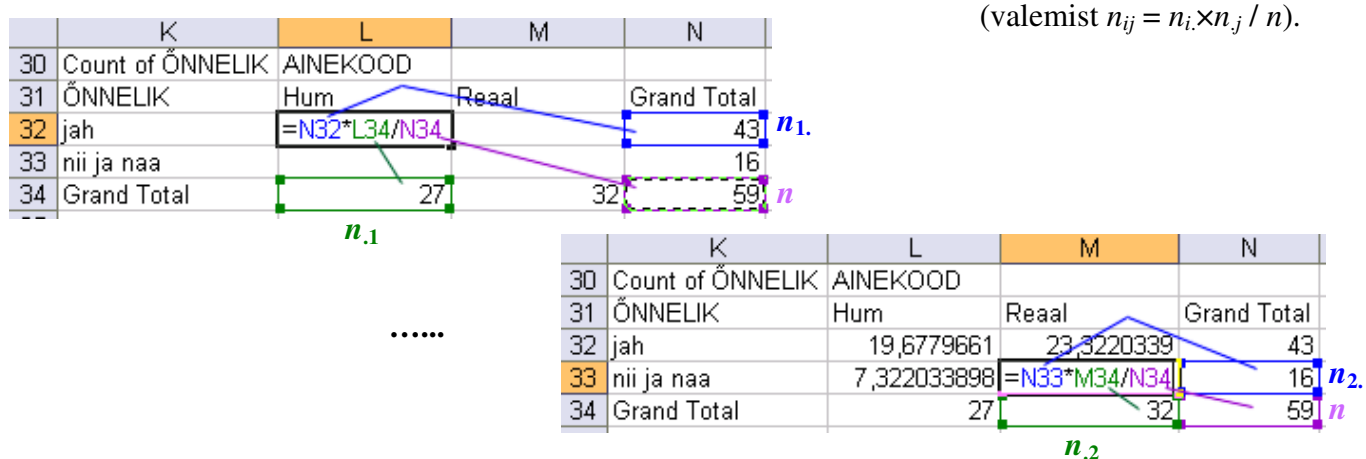

**7.** Viige läbi hii-ruut-test (leidke *p*-väärtus) – funktsioon CHITEST.

Et oleks lihtsam aru saada, milliste arvude võrdlemisel  $\chi^2$ -test baseerub (ehk siis millised tabelite osad tuleb *Excel*'i funktsioonile CHITEST ette anda), võib vastavad lahtrid selguse mõttes näiteks ära värvida.

Järgnevalt, nagu funktsioonide puhul ikka, tuleb kursor panna lahtrisse, kuhu soovitakse tulemust saada (ja juurde võiks enne ka kirjutada, mida arvutama hakatakse).

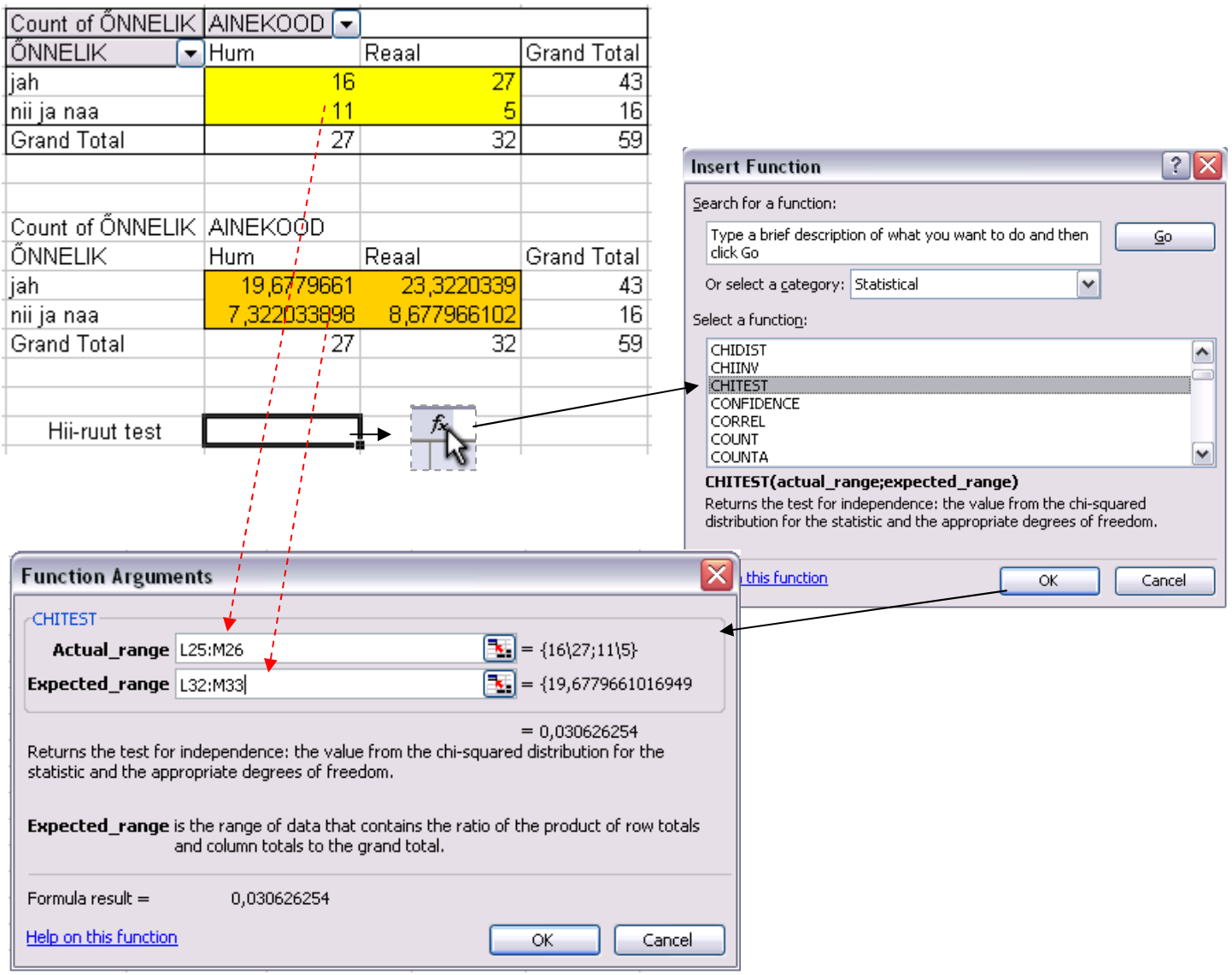

**8.** Sõnastage lõppjäreldus (**Kas seos on statistiliselt oluline? Miks te nii otsustasite? Milles see seos ikka seisneb?**).